# Hauptwerk Sample Set Willibrordi-Dom Wesel (Nordrhein-Westfalen, Germany)

# **Built in 2001 by Orgelbau Marcussen**

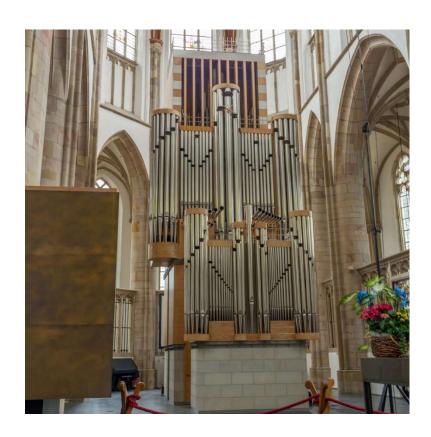

| Preface                            | 3  |
|------------------------------------|----|
| History                            | 3  |
| Specification                      | 4  |
| Technical Details and Requirements | 5  |
| Installation                       | 5  |
| Deinstallation                     | 10 |
| Thanks to                          | 10 |
| Contact                            | 11 |

### **Preface**

I proudly present my new Hauptwerk Sample Set, the Marcussen organ of the Willibrordi-Dom in Wesel, Germany.

March 2022 Thomas Fuerstberger

www.forestpipes.de

## **History**

The Willibrordi Cathedral was built from 1498 to 1540 as a late Gothic basilica with 5 naves. The tower, built in 1487, was taken over from the previous Gothic building from 1424 to 1480. From 1883 to 1896, the building was renovated in accordance with the late Gothic taste of the time. During the Second World War, in which Wesel was almost completely destroyed, the Willibrordi Cathedral also suffered considerable damage. From 1948 it was rebuilt, whereby the neo-Gothic additions of the 19th century were largely removed. The reconstruction was completed with the erection of the choir loft in 1994, from which a carillon can be heard four times a day today.

A first organ can be traced back to 1418 from old account books. In 1528 a new organ was built above the sacristy. In 1645, Johann Bader built a new organ above today's north portal, which had 27 stops on three manuals and pedal.

Parts of the case of the Bader organ were used by the Sauer company (Frankfurt/Oder) to build a new instrument in the west gallery. With its 80 stops, the organ was the largest in West Germany at that time. This size attracted Karl Straube to Wesel in 1897, where he took over as organist. But only 5 years later he became organist at the Thomaskirche and later Thomaskantor in Leipzig. Wesel owes several first performances of Reger's organ works, which were considered unplayable at the time, to his friendship with Max Reger.

The Sauer organ was completely destroyed in the bombing raids of 1945. It was not until 1964 that a new organ was built by the Walcker company from Ludwigsburg, which found its place in the choir room. It

had 66 stops on four manuals and pedal. Because of the importance of Karl Straube, it was named after him. However, because of the neo-baroque disposition, the sluggish action and the partly inferior material, demands for a reconstruction of the instrument were already made in the 1980s.

Finally, in 2000, the Danish company Marcussen built a new organ on the same site, in which many stops from the previous instrument were reused. Completion took place in 2001 with the installation of additional stops. The organ has 56 stops on three manuals and pedal and 4675 pipes. The façade was designed by the Bonn architect Ralph Schweizer. In 2020, a lightning strike destroyed the organ setter. It was renewed by the Karl Schuke company (Berlin), and octave couplers were also installed.

## **Specification**

| Hauptwerk C-a <sup>3</sup> | Rückpositiv C-a <sup>3</sup> | Schwellwerk C-a <sup>3</sup> | Pedal C-f <sup>1</sup> |
|----------------------------|------------------------------|------------------------------|------------------------|
| Prinzipal 16'              | Bordun 16' *                 | Rohrpommer 16' *             | Untersatz 32'          |
| Oktave 8' 1-3f. *          | Prinzipal 8'                 | Salizional 8'                | Prinzipal 16′ *        |
| Hohlflöte 8'               | Gedackt 8'                   | Voix céleste 8'              | Subbaß 16′             |
| Rohrgedackt 8'             | Spitzgambe 8′ *              | Rohrflöte 8'                 | Oktave 8'              |
| Gambe 8'                   | Oktave 4' *                  | Quintatön 8'                 | Spitzflöte 8'          |
| Oktave 4' 1-3f. *          | Rohrflöte 4'                 | Prestant 4' *                | Oktave 4′ *            |
| Spitzflöte 4'              | Nasat 2 2/3'                 | Flûte octaviante 4'          | Nachthorn 2'           |
| Quinte 2 2/3'              | Gemshorn 2'                  | Nazard 2 2/3'                | Mixtur 5f. *           |
| Oktave 2' 1-3f. *          | Cornet 2f.                   | Octavin 2'                   | Posaune 16'            |
| Waldflöte 2'               | Sesquialtera 2f. *           | Tierce 1 3/5'                | Fagott 16'             |
| Hintersatz 8-9f. *         | Quinte 1 1/3'                | Plein jeu 5-7f.              | Trompete 8'            |
| Scharf 6-7f.               | Mixtur 5-6f.                 | Basson 16' *                 |                        |
| Trompete 16'               | Dulzian 16' *                | Trompette 8'                 |                        |
| Trompete 8'                | Cromorne 8'                  | Vox humana 8'                |                        |
| Span. Trompete 8'          | Tremulant                    | Oboe 8'                      |                        |
| Zimbelstern                |                              | Clairon 4'                   |                        |
|                            |                              | Tremulant                    |                        |

I-II, III-II, III-I, I-P, II-P, III-P super I-I, II-II, I-II, III-II, III-I, III-III sub I-I, II-II, I-II, III-II, III-II Crescendo

(\* from 1964)

## **Technical Details and Requirements**

All samples were recorded four-channel with 24 bit/48 kHz, each tone with long, medium and short attack. A special denoising algorithm was then used to preserve the harmonics of the samples. The samples contain up to 6 loops.

All tremulant stops were also sampled.

In order to play the sampleset, your computer needs the following minimum RAM requirements:

16 Bit Stereo compressed 13 GB

16 Bit Surround compressed 26 GB

24 Bit Stereo compressed 25 GB

24 bit surround compressed 50 GB

The sample set is encrypted. You have to install the "iLok LicenseM-anager" on your computer to obtain a license from us. Then you can choose between having a permanent internet connection to keep the license alive or buying an iLok-dongle from a retailer. Onto this you can transfer the license and use Hauptwerk without an internet connection. In Hauptwerk you also have to install the current "LicenseComponentPackage" which you can download from <a href="https://www.hauptwerk.com">www.hauptwerk.com</a>. It's a rar-file which you install like an organ.

### Installation

Please install the organ via the *File – install organ, temperament or impulse response reverb* menu in Hauptwerk. You only have to choose the first installation file, the other ones are being installed automatically.

When you have done this, please wait a while until all files are installed. Then the following screen appears:

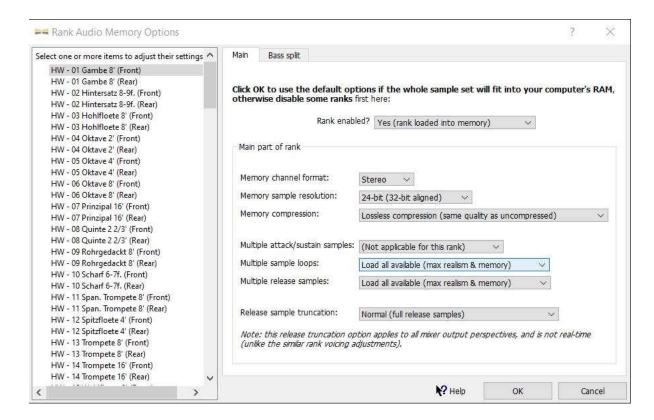

There you can select the stops and decide in which bit-quality you want to load them. After that the organ loads for the first time. This can take a while, depending on your computer resources. Finally you can click on *Finish* and make modifications in the large floating control panels.

For using the Hauptwerk-Mixer, please read the Hauptwerk Installation and User Guide.

When the organ has loaded, it has six screens:

#### Console

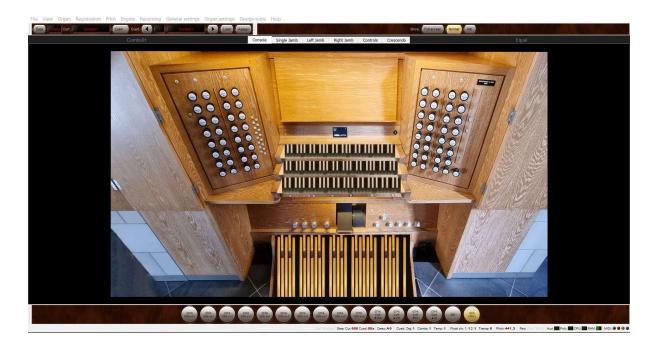

There you can MIDI-learn the keyboards, the swell shoe and the crescendo valve via right-click. The other controls are non-functional.

### SingleJamb

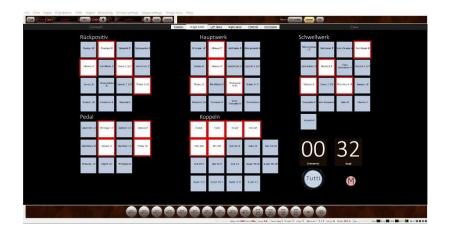

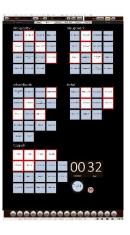

This screen is intended for consoles with only one screen. If you have an upright display, the portrait screen is shown. On the right bottom you find the indicators for crescendo and swell, also a tutti and motor switch.

#### LeftJamb

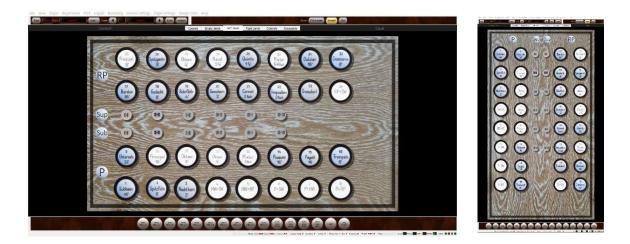

If you have a multi-monitor setup, you can select this screen for the left display. On upright displays the portrait screen is shown.

#### RightJamb

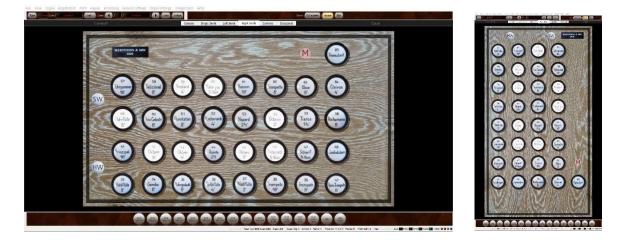

Analogous to *LeftJamb* you can select this screen for the right display. On upright displays the portrait screen is shown.

#### **Controls**

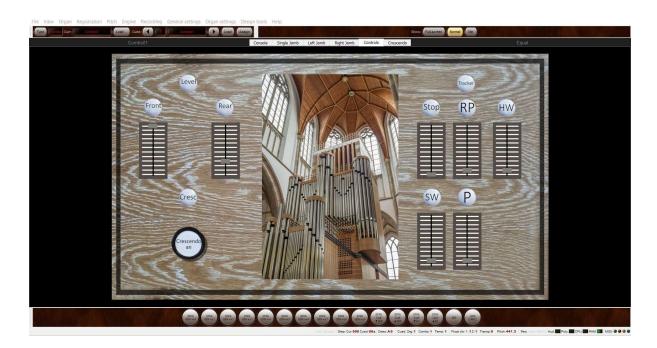

On this screen you can make several settings for the organ. On top left you can choose your listening position by turning the sliders for *Front* and *Rear* up and down. On the right you can do this for the stop and tracker noises of each division.

Left on the bottom you can turn the crescendo on and off.

#### Crescendo

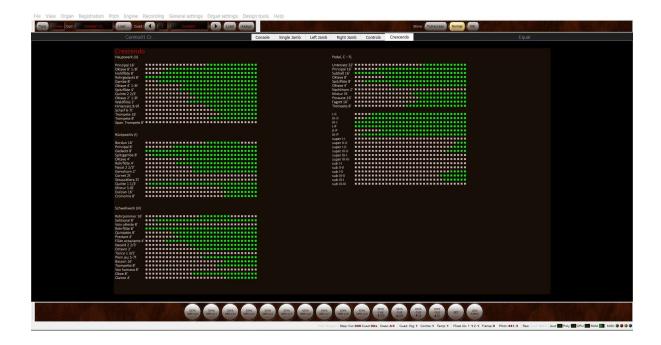

On this screen you find the matrix to program a crescendo. The stages go from the left (first stage) to the right (last stage). Each box is clickable. Per default the matrix is empty, but in the installation folder you find a programmed crescendo which you can import via Registration/Import combination set into the sampleset.

### **Deinstallation**

Please uninstall the organ via the *File – un-install organ, temperament or impulse response reverb* menu in Hauptwerk. You have to choose

Data: 002166 Marcussen Wesel

and

Organ: Marcussen Wesel

Then select Un-install

### Thanks to

Ansgar Schlei
Christian Müller
Gregor Dworzak
Korbinian Maier
Aarnoud de Groen
Christian Brembeck

for their great support.

## **Contact**

Thomas Fürstberger Linaweg 14 94579 Zenting Germany

W: <a href="www.forestpipes.de">www.forestpipes.de</a>
E: <a href="mailto:info@forestpipes.de">info@forestpipes.de</a>
P: +49 9907 872948

The information contained in this manual may be subject to change without notice. No part of this document may be transferred or reproduced, digitally or otherwise, including photocopying without prior consent from Forestpipes.

Copyright © 2022 Forestpipes. All rights reserved.

'Hauptwerk', 'Hauptwerk Virtual Pipe Organ', 'Milan Digital Audio' and the Hauptwerk logo are trademarks of Milan Digital Audio LLC.